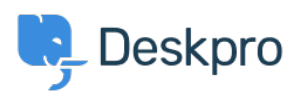

7 Aveskpro Legacy > How do I add an organization-wide email signature < [مرکز آموزش](https://support.deskpro.com/fa/kb)

?How do I add an organization-wide email signature Grace Howlett - 2023-08-29 - Comment (1) - Deskpro Legacy

Agents can create a personal signature within their account preferences, but you might also want to set an organization signature which applies to all Agent replies being emailed to t your users from Deskpro. This can be setup within the "New Agent Reply" email template

## Go to Admin > Emails > Email Templates > User Email Templates > Ticket .1 **. Emails > New Agent Reply**

. Add your organization's signature directly underneath the **<dp:agent-reply** /> line .2